# VOLTCRAFT

**Instrukcja obsługi Endoskop WiFi BS-26+IP Nr zamówienia: 2615969 Strona 2 - 21**

# $C \in$

# 1 Spis treści

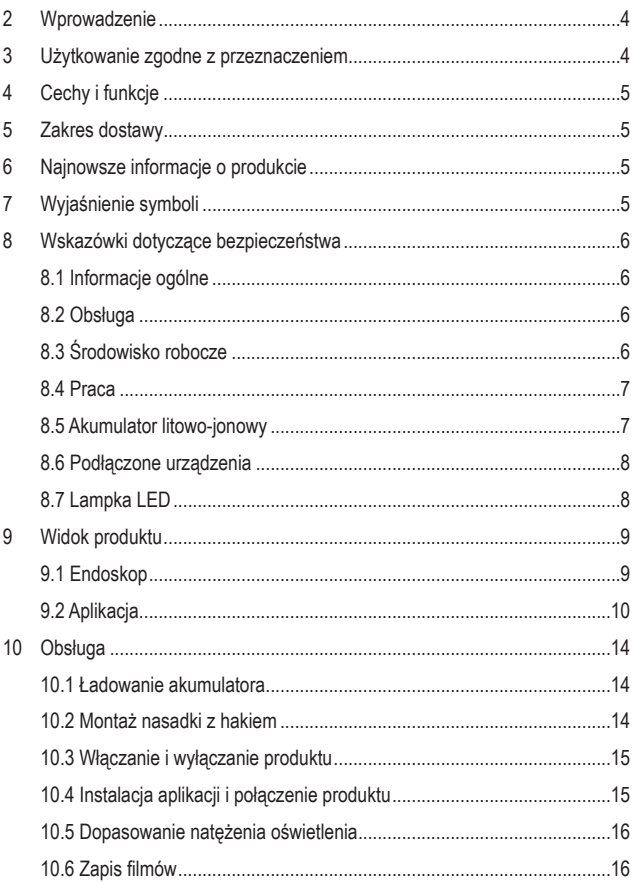

 $\mathbf{P}$ 

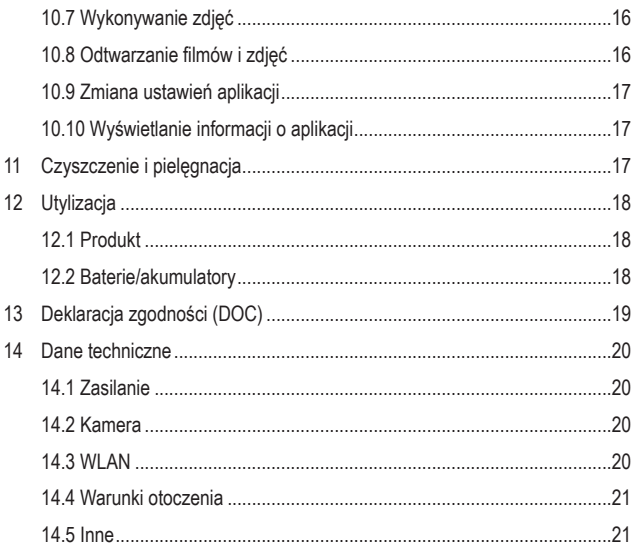

# **2 Wprowadzenie**

Potrzebujesz pomocy technicznej? Skontaktuj się z nami:

E-mail: bok@conrad.pl

Strona www: www.conrad.pl

Dane kontaktowe znajdują się na stronie kontakt: https://www.conrad.pl/kontakt

# **3 Użytkowanie zgodne z przeznaczeniem**

Endoskop jest narzędziem do wizualnego wykrywania usterek oraz kontroli wzrokowej sprzętu i urządzeń znajdujących się pod napięciem. Stosowanie w obszarach niebezpiecznych oraz na ludziach lub zwierzętach jest zabronione.

Zdejmowana kamera na elastycznej szyjce jest wodoodporna (IP67) i służy do zastosowań w cieczach (nie można jej jednak używać w kwasach ani w zasadach). Jednostki podstawowej nie wolno narażać na działanie wilgoci ani zanurzać jej w płynach.

Istnieje możliwość regulowania oświetlenia znajdującego się w górnej części kamery. Wyświetlanie obrazu odbywa się za pomocą aplikacji na odpowiednim urządzeniu mobilnym. Na urządzeniu wyświetlającym można zapisywać i odtwarzać obrazy oraz nagrania wideo. Transmisja sygnału między urządzeniem mobilnym a endoskopem odbywa się za pośrednictwem sieci WLAN. Produkt zasilany jest poprzez zintegrowany akumulator, który można ponownie ładować.

W przypadku korzystania z produktu w celach innych niż opisane może on ulec uszkodzeniu. Niewłaściwe użytkowanie może spowodować zwarcie, pożar, porażenie prądem lub inne zagrożenia.

Produkt jest zgodny z obowiązującymi ustawowymi wymogami krajowymi i europejskimi. Ze względów bezpieczeństwa oraz ograniczeń licencyjnych, nie wolno modyfikować i/lub przebudowywać produktu.

Dokładnie przeczytaj instrukcję obsługi i zachowaj ją do późniejszego wykorzystania. Produkt należy przekazywać osobom trzecim tylko wraz z instrukcją obsługi.

Wszystkie zawarte w instrukcji obsługi nazwy firm i produktów są znakami towarowymi należącymi do ich właścicieli. Wszelkie prawa zastrzeżone.

# **4 Cechy i funkcje**

- **Endoskop z elastyczną szyjką**
- Bezprzewodowa transmisja obrazu do urządzeń mobilnych przez WLAN (z bezpłatną aplikacją na systemy AndroidTM i iOS)
- **Kompaktowa kamera z przodu**
- **Oświetlenie LED z regulowana jasnościa**

# **5 Zakres dostawy**

**Produkt** 

Kabel mikro-USB

**Nasadka z hakiem** 

 $\blacksquare$  Instrukcia obsługi

# **6 Najnowsze informacje o produkcie**

Najnowsze informacje o produkcie można pobrać na stronie www.conrad.com/downloads lub uzyskać, skanując przedstawiony kod QR. Postępuj zgodnie z instrukcjami na stronie internetowej.

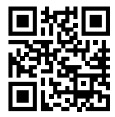

# **7 Wyjaśnienie symboli**

Na produkcie/urządzeniu lub w tekście znajdują się następujące symbole:

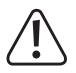

Symbol ostrzega przed zagrożeniami, które mogą prowadzić do obrażeń.

# **8 Wskazówki dotyczące bezpieczeństwa**

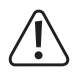

**Dokładnie przeczytać instrukcję obsługi i przestrzegać zawartych w niej wskazówek dotyczących bezpieczeństwa. Nie ponosimy żadnej odpowiedzialności za obrażenia oraz szkody materialne spowodowane nieprzestrzeganiem wskazówek bezpieczeństwa i informacji zawartych w niniejszej instrukcji obsługi. Poza tym w takich przypadkach wygasa rękojmia/gwarancja.**

## **8.1 Informacje ogólne**

- **Produkt nie jest zabawka. Przechowuj go w miejscu niedostepnym dla dzieci** i zwierząt.
- Nie pozostawiaj opakowań bez nadzoru. Mogą one stać się niebezpieczną zabawką dla dzieci.
- W razie jakichkolwiek pytań, na które nie można znaleźć odpowiedzi w tym dokumencie, należy skontaktować się z naszym technicznym działem obsługi klienta lub innym specjalistą.
- **Prace konserwacyjne, regulacyjne i naprawy może przeprowadzać wyłącznie** specjalista lub specjalistyczny warsztat.

## **8.2 Obsługa**

■ Z produktem należy obchodzić się ostrożnie. Wstrząsy, uderzenia lub upadek z niewielkiej wysokości mogą uszkodzić produkt.

## **8.3 Środowisko robocze**

- Nie narażaj produktu na obciążenia mechaniczne.
- Chroń produkt przed ekstremalnymi temperaturami, silnymi wibracjami, gazami palnymi, oparami i rozpuszczalnikami.
- **Podstawowe urządzenie nie jest wodoodporne i dlatego nie wolno stosować go** pod wodą. Chroń podstawowe urządzenie przed rozbryzgową wodą.
- Należy używać produktu do inspekcji wyłącznie urządzeń odłączonych od napięcia. Głowica kamery wykonana jest z metalu i może powodować zwarcia.
- Chroń produkt przed bezpośrednim działaniem promieni słonecznych.
- Nigdy nie włączać produktu bezpośrednio po tym, jak został przeniesiony z zimnego do ciepłego pomieszczenia. W ten sposób może wytworzyć się kondensacja, która w pewnych okolicznościach może uszkodzić urządzenie. Przed uruchomieniem produktu należy poczekać, aż osiągnie on temperature pokojową.
- Unikaj eksploatacji w bezpośrednim sasiedztwie silnych pól magnetycznych lub elektromagnetycznych, anten nadawczych lub generatorów wysokiej częstotliwości. W przeciwnym razie produkt może nie działać właściwie.

### **8.4 Praca**

- Jeśli istnieją wątpliwości w kwestii obsługi, bezpieczeństwa lub podłączania urządzenia, należy zwrócić się do wykwalifikowanego specjalisty.
- Jeśli bezpieczna praca nie jest już możliwa, należy przerwać użytkowanie i zabezpieczyć produkt przed niezamierzonym użyciem. NIE próbuj naprawiać produktu samodzielnie. Bezpieczna praca nie jest zapewniona, jeśli produkt:
	- ma poważne uszkodzenia,
	- nie działa prawidłowo,
	- był przechowywany przez dłuższy czas w niekorzystnych warunkach lub
	- został nadmiernie obciążony podczas transportu.

# **8.5 Akumulator litowo-jonowy**

- Akumulator jest zainstalowany na stałe w produkcie i nie można go wymienić.
- Nigdy nie uszkadzaj akumulatora. Uszkodzenie obudowy akumulatora stwarza ryzyko wybuchu i pożaru!
- Styki/złącza akumulatora nie mogą być zwarte. Nie wrzucaj akumulatora ani produktu do ognia. Istnieje ryzyko pożaru lub wybuchu!
- Regularnie ładuj akumulator, nawet jeśli produkt nie jest używany. Zastosowana technologia akumulatorów pozwala na ich ładowanie bez wcześniejszego rozładowania.
- Nigdy nie pozostawiaj produktu bez nadzoru podczas ładowania.
- **Podczas ładowania produkt należy położyć na powierzchni, która nie jest** wrażliwa na ciepło. Wytwarzanie pewnej ilości ciepła podczas ładowania jest zjawiskiem normalnym.

### **8.6 Podłączone urządzenia**

**Przestrzegaj również wskazówek bezpieczeństwa i instrukcji obsługi innych** urządzeń, do których zostanie podłączony produkt.

## **8.7 Lampka LED**

Uwaga, światło LED:

- Nie patrz bezpośrednio w światło LED!
- Nie patrz ani bezpośrednio, ani za pomocą urządzeń optycznych w wiązkę światła!

# **Widok produktu**

# **9.1 Endoskop**

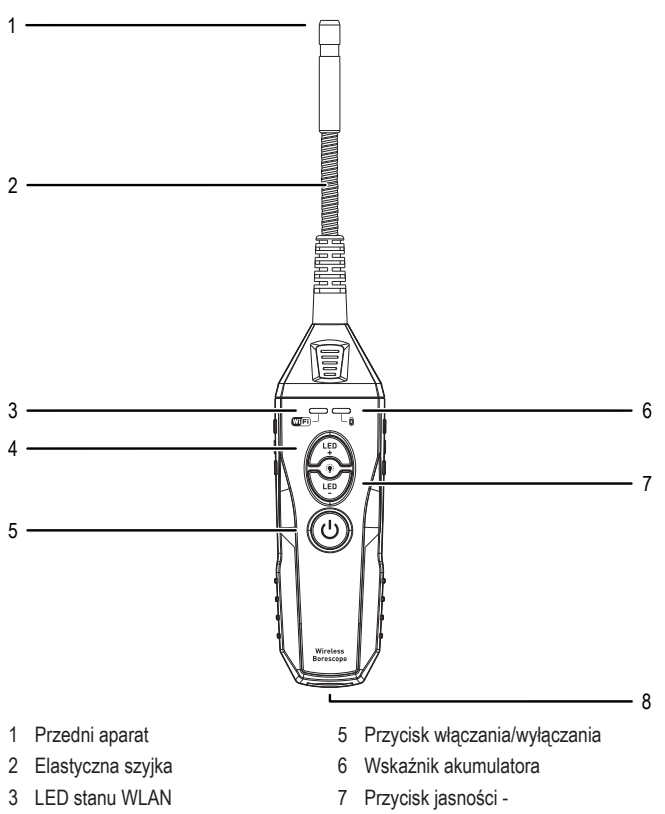

Przycisk jasności +

Złącze mikro-USB

# **9.2 Aplikacja**

Produkt jest sterowany za pomocą aplikacji na smartfona Voltcraft BS-26 BS-27.

#### **Ekran nagrywania**

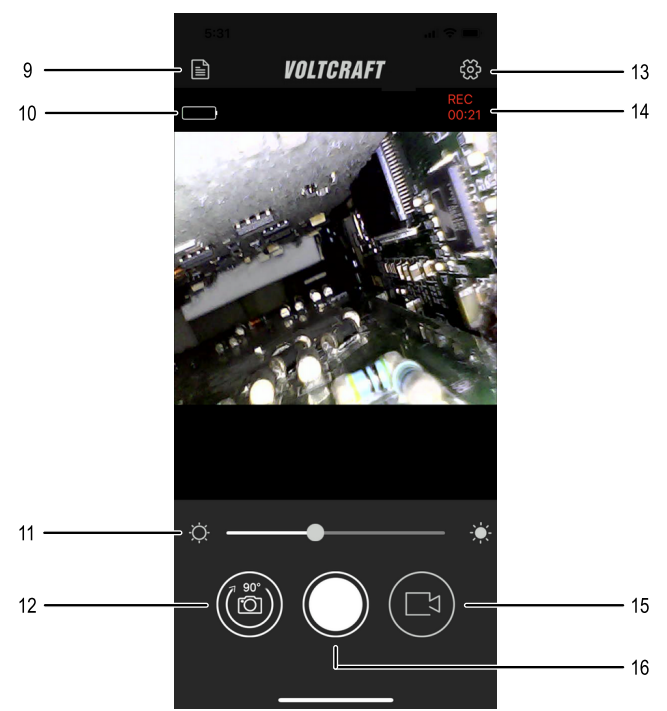

- 9 Przycisk "Pliki"
- 10 Wskaźnik baterii
- 11 Regulator oświetlenia
- 12 Przycisk "Obrót"
- 13 Przycisk "Ustawienia"
- 14 Czas nagrywania
- 15 Przycisk "Wideo"
- 16 Przycisk "Zdjęcie"

#### **Ustawienia**

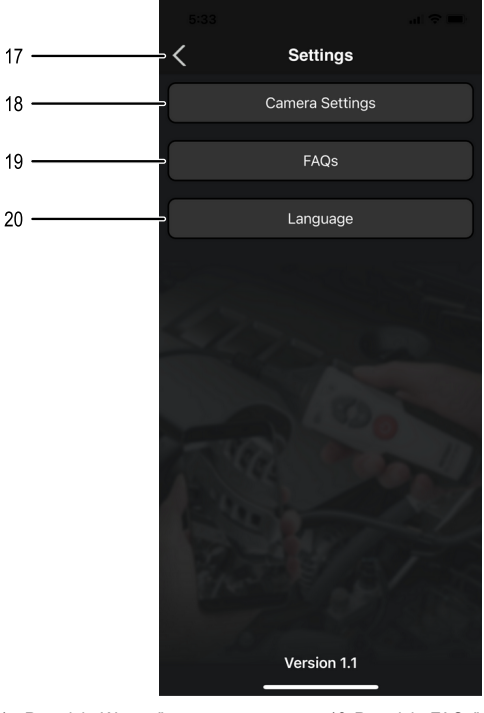

- 17 Przycisk "Wstecz"
- 18 Przycisk "Camera Settings" (Ustawienia kamery)
- 19 Przycisk "FAQs" (Najczęściej zadawane pytania)
- 20 Przycisk "Language" (Język)

**Ustawienia kamery**  $21$  $\overline{\left\langle \right\rangle }$ **Camera Settings** Maximum Video Recording Time 22 45 sec  $15<sub>sec</sub>$  $2 \text{ min}$ Camera Resolution 640 X 480 23 1280 X 720 Frames per Second 24 20 fps  $25$ fps

- 21 Przycisk "Wstecz"
- 22 Regulator "Maximum video Recording Time" (Maks. czas nagrywania wideo)
- 23 Przełącznik "Camera Resolution" (rozdzielczość kamery)
- 24 Przełącznik "Frames per Second" (Klatki na sekundę)

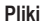

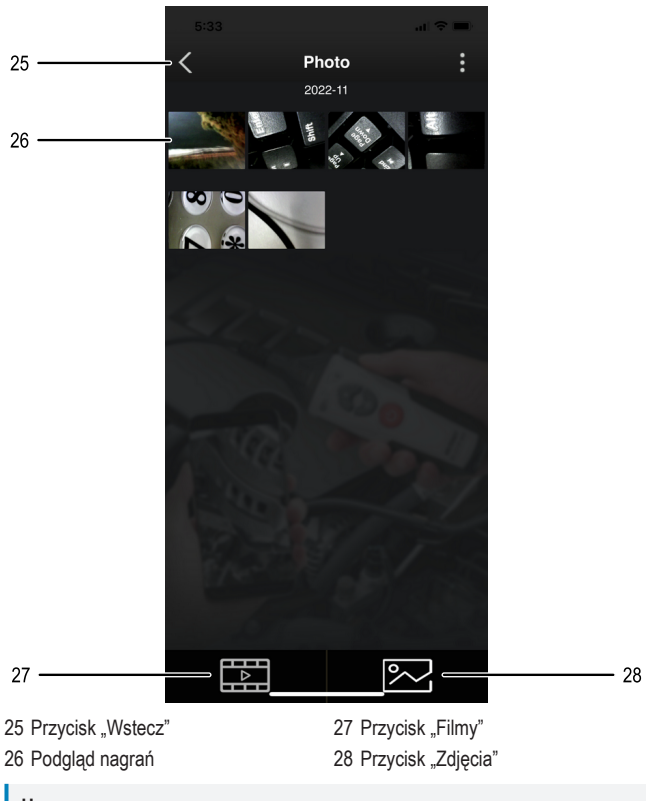

#### **Uwaga:**

W celu instalacji i konfiguracji aplikacji należy zapoznać się z informacjami w rozdziale "10.4 Instalacja aplikacji i połączenie produktu" na stronie 15.

# **10 Obsługa**

### **10.1 Ładowanie akumulatora**

#### **Uwaga:**

Akumulator należy ładować w następujących przypadkach:

- Przed pierwszym użyciem
- Gdywskaźnik akumulatora **(6)**wskazuje niski stan naładowania akumulatora
- 1. Podłącz złącze mikro-USB **(8)** produktu do odpowiedniego źródła prądu USB (maks. 5 V / 1 A). Użyj w tym celu dołączonego kabla mikro-USB.
	- $→$  Wskaźnik akumulatora (6) miga na zielono.
- 2. Należy poczekać, aż proces ładowania zakończy się, a wskaźnik akumulatora **(6)** będzie się stale świecić na zielono.
- 3. Odłącz kabel mikro-USB od urządzenia i źródła zasilania.

### **10.2 Montaż nasadki z hakiem**

#### **Wskazówka:**

Za pomocą opcjonalnej nasadki z hakiem można dotrzeć do małych przedmiotów w trudno dostępnych miejscach.

- 1. Nałóż nasadkę na głowicę kamery.
- 2. Upewnij się, że nasadka z hakiem jest dobrze osadzona i nie może się przypadkowo poluzować.
	- $\rightarrow$  Teraz można użyć nasadki z hakiem.

# **10.3 Włączanie i wyłączanie produktu**

- 1. Naciśnij przycisk Włącz/wyłącz **(5)**.
	- Æ Produkt włącza się, a wskaźnik akumulatora **(6)** miga krótko na zielono, a następnie zaświeci na stałe na zielono.
	- Æ Gdy wskaźnik akumulatora **(6)** przestanie migać i zaświeci się na zielono, produkt jest gotowy do połączenia.
- 2. Aby wyłączyć produkt, naciśnij ponownie przycisk włączania/wyłączania **(5)**.

## **10.4 Instalacja aplikacji i połączenie produktu**

- 1. Pobierz aplikację Voltcraft BS-26 BS-27. Aplikacja jest dostępna na systemy iOS i AndroidTM.
- 2. Włącz produkt (patrz rozdział "10.3 Włączanie i wyłączanie produktu" na stronie 15).
- 3. Aktywuj sieć WLAN na urządzeniu mobilnym i poszukaj sieci o nazwie "BS-26\_IP\_WiFi".
- 4. Nawiąż połączenie z tą siecią. Hasło nie jest wymagane.
- 5. Otwórz aplikację Voltcraft BS-26 BS-27.
	- $\rightarrow$  Produkt nie jest połączony z aplikacją.

#### **Ważne:**

- Należy pamiętać, że dostęp do internetu urządzenia mobilnego przez WLAN podczas korzystania z aplikacji nie działa.
- Aby uniknąć zakłóceń transmisji obrazu, należy także wyłączyć sieć telefonii komórkowej podczas korzystania z aplikacji.

## **10.5 Dopasowanie natężenia oświetlenia**

- 1. Nacisnąć przycisk jasności + **(4)**, aby zwiększyć jasność.
- 2. Nacisnąć przycisk jasności **(7)**, aby zmniejszyć jasność.

#### **Uwaga:**

– Alternatywnie można dostosować intensywność oświetlenia poprzez przesunięcie regulatora oświetlenia **(14)** w aplikacji.

# **10.6 Zapis filmów**

- 1. Skieruj kamerę na obszar do nagrania.
- 2. Naciśnij w aplikacji Voltcraft BS-26 BS-27 przycisk "Wideo" **(15)**, aby rozpocząć nagrywanie.
- 3. Aby zakończyć nagrywanie, naciśnij ponownie przycisk "Wideo" (15).
	- $\rightarrow$  Nagranie jest automatycznie zapisywane.

# **10.7 Wykonywanie zdjęć**

- 1. Skieruj kamerę na obszar do nagrania.
- 2. Aby zrobić zdjęcie, naciśnij w aplikacji Voltcraft BS-26 BS-27 przycisk "Zdjęcie" **(16)**.
	- $\rightarrow$  Nagranie jest automatycznie zapisywane.

# **10.8 Odtwarzanie filmów i zdjęć**

- 1. Aby odtwarzać filmy lub zdjęcia w aplikacji, naciśnij przycisk "Pliki" (9).
	- $\rightarrow$  Wyświetlone zostaną zapisane nagrania.
- 2. Aby uaktywnić listę zdjęć lub filmów, stuknij:
	- Przycisk <a>
	dla zdjęć
	- Przycisk **FR** dla filmów
- 3. Aby oglądać zdjęcia na pełnym ekranie lub odtwarzać wideo, dotknij wybranego pliku, a następnie wyświetlanego ekranu podglądu.
- 4. Wyświetlane jest wybrane nagranie.

#### **Wskazówka:**

- Aby podzielić nagranie, naciśnij najpierw żądany plik, a następnie przycisk .
- Aby usunąć nagranie, najpierw naciśnij żądany plik, a następnie przycisk 而 .

## **10.9 Zmiana ustawień aplikacji**

- 1. Aby zmienić ustawienia aplikacji, naciśnij w interfejsie menu przycisk "Ustawienia" **(18)**.
	- $\rightarrow$  Otwiera się menu ustawień.
- 2. Postępuj zgodnie z instrukcjami na ekranie, aby zmienić ustawienia.

# **10.10 Wyświetlanie informacji o aplikacji**

Aby wyświetlić dalsze informacje dotyczące aplikacji (wersja itp.), naciśnij w menu ustawień przycisk "FAQs" (19) (Najczęściej zadawane pytania).

 $\rightarrow$  Widok informacii zostaje otwarty.

# **11 Czyszczenie i pielęgnacja**

#### **Ważne:**

- Nie używaj agresywnych środków czyszczących, alkoholu do czyszczenia ani innych środków chemicznych. Mogą one spowodować uszkodzenie obudowy i nieprawidłowe działanie produktu.
- Nie zanurzaj urządzenia podstawowego w wodzie. Tylko elastyczna szyjka iest wodoodporna!
- 1. Odłączyć produkt od zasilania.
- 2. Produkt należy czyścić za pomocą miękkiej, suchej, niepozostawiającej włókien szmatki.

# **12 Utylizacja**

# **12.1 Produkt**

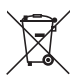

Wszystkie urządzenia elektryczne i elektroniczne wprowadzane na rynek europejski muszą być oznaczone tym symbolem. Ten symbol oznacza, że po zakończeniu okresu użytkowania urządzenie to należy usunąć utylizować oddzielnie od niesortowanych odpadów komunalnych.

Każdy posiadacz zużytego sprzętu jest zobowiązany do przekazania zużytego sprzętu do selektywnego punktu zbiórki odrębnie od niesegregowanych odpadów komunalnych. Przed przekazaniem zużytego sprzętu do punktu zbiórki użytkownicy końcowi są zobowiązani do wyjęcia zużytych baterii i akumulatorów, które nie są zabudowane w zużytym sprzęcie, a także lamp, które można wyjąć ze zużytego sprzętu, nie niszcząc ich.

Dystrybutorzy urządzeń elektrycznych i elektronicznych są prawnie zobowiązani do nieodpłatnego odbioru zużytego sprzętu. Conrad oferuje następujące **możliwości bezpłatnego** zwrotu (więcej informacji na naszej stronie internetowej):

- w naszych filiach Conrad
- w punktach zbiórki utworzonych przez Conrad
- w punktach zbiórki publiczno-prawnych zakładów utylizacji lub w systemach zbiórki utworzonych przez producentów i dystrybutorów w rozumieniu ElektroG (niemiecki system postępowania ze złomem elektrycznym i elektronicznym).

Użytkownik końcowy jest odpowiedzialny za usunięcie danych osobowych ze zużytego sprzętu przeznaczonego do utylizacji.

Należy pamiętać, że w krajach poza Niemcami mogą obowiązywać inne obowiązki dotyczące zwrotu i recyklingu zużytego sprzętu.

# **12.2 Baterie/akumulatory**

Należy wyjąć włożone baterie/akumulatory i utylizować je oddzielnie od produktu. Użytkownik końcowy jest prawnie (rozporządzenie w sprawie baterii) zobowiązany do zwrotu wszystkich zużytych baterii/akumulatorów; utylizacja z odpadami gospodarstwa domowego jest zakazana.

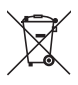

Baterie/akumulatory zawierające szkodliwe substancie są oznaczone zamieszczonym obok symbolem, który wskazuje na zakaz ich utylizacji z odpadami gospodarstwa domowego. Oznaczenia metali ciężkich: Cd = kadm, Hg = rtęć, Pb = ołów (oznaczenia znajdują się na bateriach/ akumulatorach np. pod ikoną kosza na śmieci po lewej stronie).

Zużyte baterie/akumulatory można także oddawać do nieodpłatnych gminnych punktów zbiorczych, do sklepów producenta lub we wszystkich punktach, gdzie sprzedawane są baterie. W ten sposób użytkownik spełnia wymogi prawne i ma swój wkład w ochronę środowiska.

Przed utylizacia należy całkowicie zakryć odsłoniete styki baterii/akumulatorów kawałkiem taśmy klejącej, aby zapobiec zwarciom. Nawet jeśli baterie/akumulatory są rozładowane, zawarta w nich energia szczątkowa może być niebezpieczna w przypadku zwarcia (rozerwanie, silne nagrzanie, pożar, eksplozja).

# **13 Deklaracja zgodności (DOC)**

My, Conrad Electronic SE, Klaus-Conrad-Straße 1, D-92240 Hirschau, deklarujemy, że produkt ten jest zgodny z postanowieniami Dyrektywy 2014/53/UE.

**Pełny tekst deklaracji zgodności UE jest dostępny pod następującym adresem** internetowym: www.conrad.com/downloads.

Proszę wprowadzić numer produktu w pole wyszukiwania; następnie można ściągnąć deklarację zgodności UE w dostępnych językach.

# **14 Dane techniczne**

## **14.1 Zasilanie**

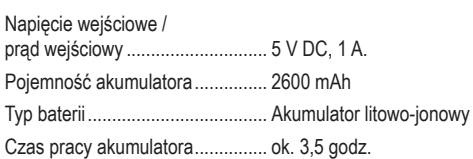

# **14.2 Kamera**

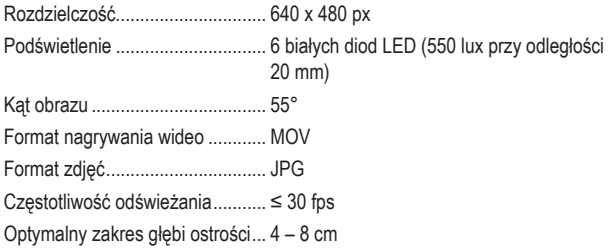

### **14.3 WLAN**

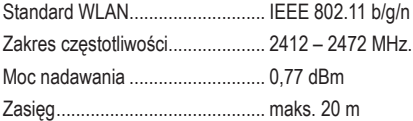

### **14.4 Warunki otoczenia**

Temperatura pracy........................ 0 do 50°C Wilgotność pracy .......................... 0 – 90% wilgotności względnej (bez kondensacji) Temperatura przechowywania...... -20 do 60 °C Wilgotność przechowywania ........ 10 – 80% wilgotności względnej (bez kondensacji)

### **14.5 Inne**

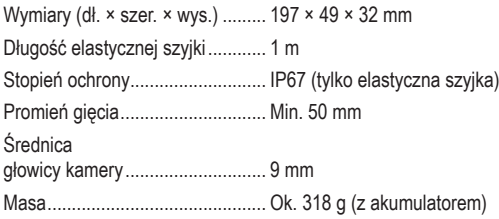

 $\mathbb{P}$ Ta publikacja została opublikowana przez Conrad Electronic SE, Klaus-Conrad-Str. 1, D-92240 Hirschau, Niemcy (www.conrad.com). Wszystkie prawa, włączając w to tłumaczenie, zastrzeżone. Reprodukowanie w jakiejkolwiek formie, kopiowanie, tworzenie mikrofilmów lub przechowywanie za pomocą urządzeń elektronicznych do przetwarzania danych jest zabronione bez pisemnej zgody wydawcy. Powielanie w całości lub w części jest zabronione. Publikacja ta odpowiada stanowi technicznemu urządzeń w chwili druku.

Copyright 2022 by Conrad Electronic SE.

2615969\_v2\_0523\_02\_DS\_m\_PL\_(1)

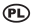